# **Краткая неофициальная версия программы учебной дисциплины**

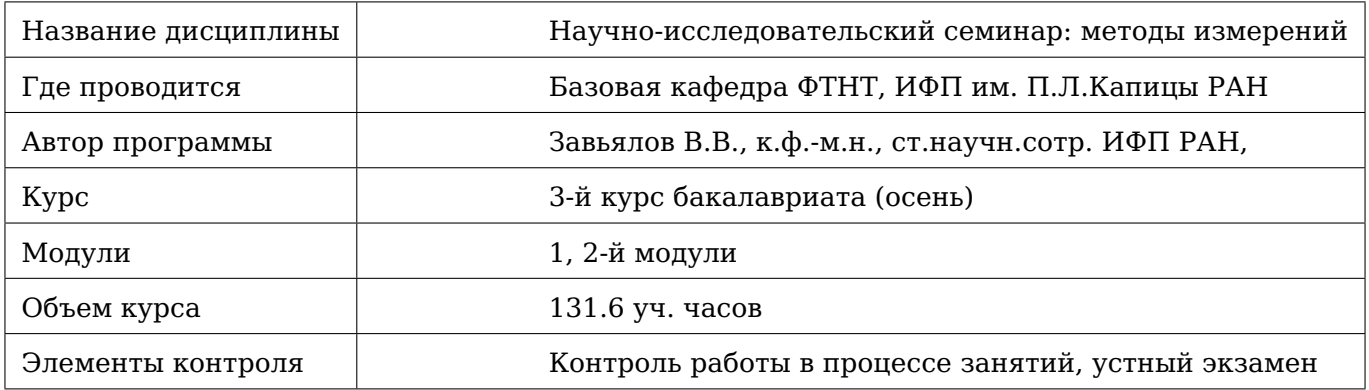

# **Аннотация дисциплины**

Курс «Методы измерений» посвящен практическому знакомству с физическими и техническими основами низкотемпературного эксперимента и получению опыта работы с жидким гелием. Характерная особенность Практикума, – персональное рабочее место и интерактивный режим обучения студента.

Данный курс является подготовительным к последующему (3 и 4 модули) курсу «Практикум по физике низких температур».

# **Содержание**

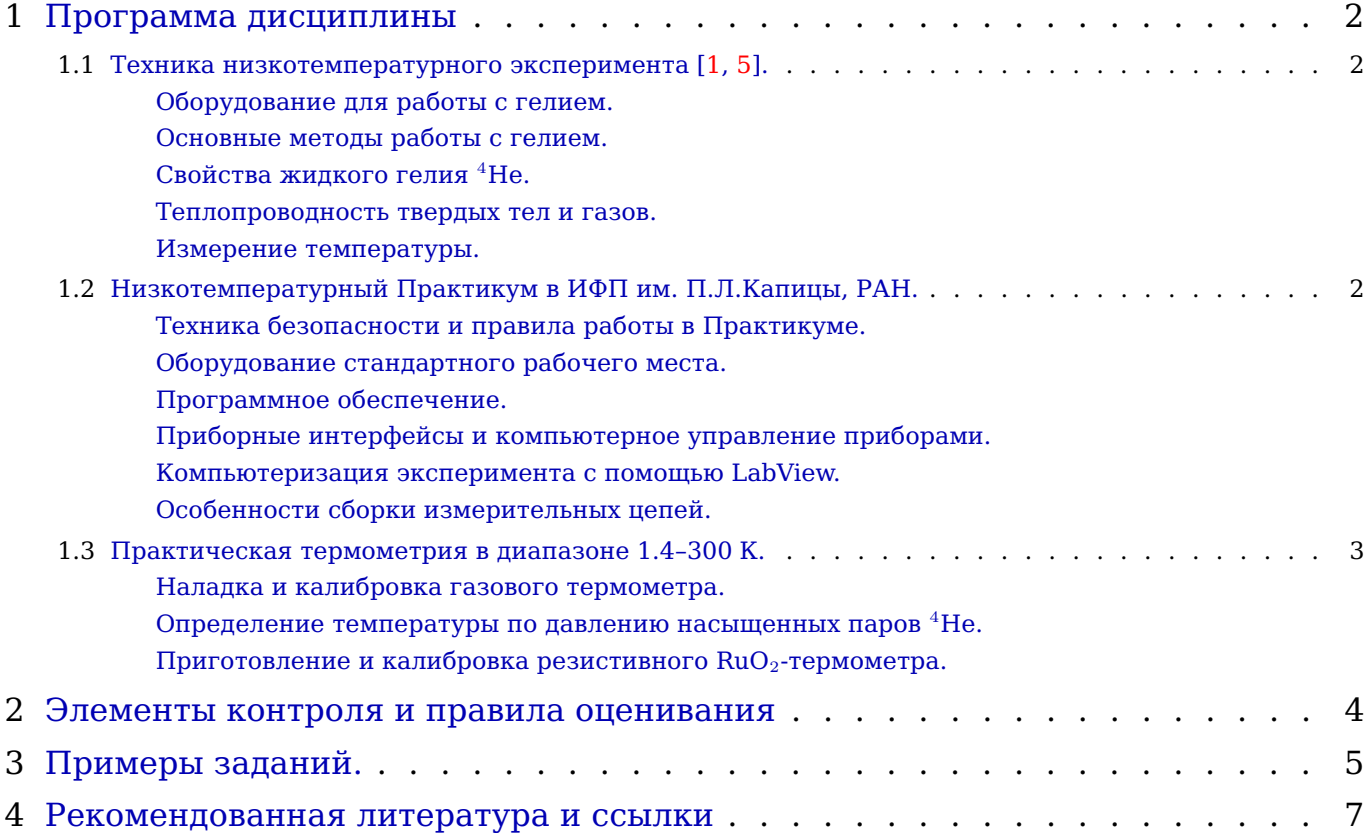

# <span id="page-1-0"></span>**1 Программа дисциплины**

# <span id="page-1-1"></span>**1.1 Техника низкотемпературного эксперимента [\[1,](#page-6-0) [5\]](#page-6-1).**

## <span id="page-1-2"></span>**Оборудование для работы с гелием.**

Транспортные дьюары. Криостаты со стеклянными («гелиевым» и «азотным») дьюарами и металлические. Уровнемеры. Измерительные криовставки. Сифоны для переливания гелия. Сифоны для автоподлива азота. Магистраль для сбора испаряемого гелия («гелиевая сеть»).

## **Методы работы с гелием.**

Предохлаждение криостата жидким азотом. Заливка гелия. Измерение высоты уровня. Расчет тепловых потоков в криостате и их минимизация. Предотвращение термоакустических колебаний. Понижение температуры путем откачки паров гелия.

## **Свойства жидкого гелия** <sup>4</sup>**He.**

 $PT$ -диаграмма. Двухжидкостная модель: Не I и Не II. Сверхтекучая пленка и ее роль при откачке паров гелия. Энтальпия и теплота испарения. Термоакустические колебания. Теплопроводность гелия. Сравнение свойств гелия и азота (теплосодержание и теплота испарения), используемых в качестве хладоагентов.

#### **Теплопроводность твердых тел и газов.**

Расчет тепловых потоков и важность учета теплового расширения конструкционных материалов в криостате $^{\rm 1}$  $^{\rm 1}$  $^{\rm 1}$ . Зависимость теплопроводности газа от давления и температуры. Уравнение состояния неидеальных газов

**Измерение температуры.** Первичные и вторичные термометры. Устройство, калибровка и погрешности газового термометра. Определение температуры по давлению насыщенных паров гелия. Резистивные термометры и их калибровка.

# <span id="page-1-3"></span>**1.2 Низкотемпературный Практикум в ИФП им. П.Л.Капицы, РАН.**

<span id="page-1-5"></span><span id="page-1-4"></span>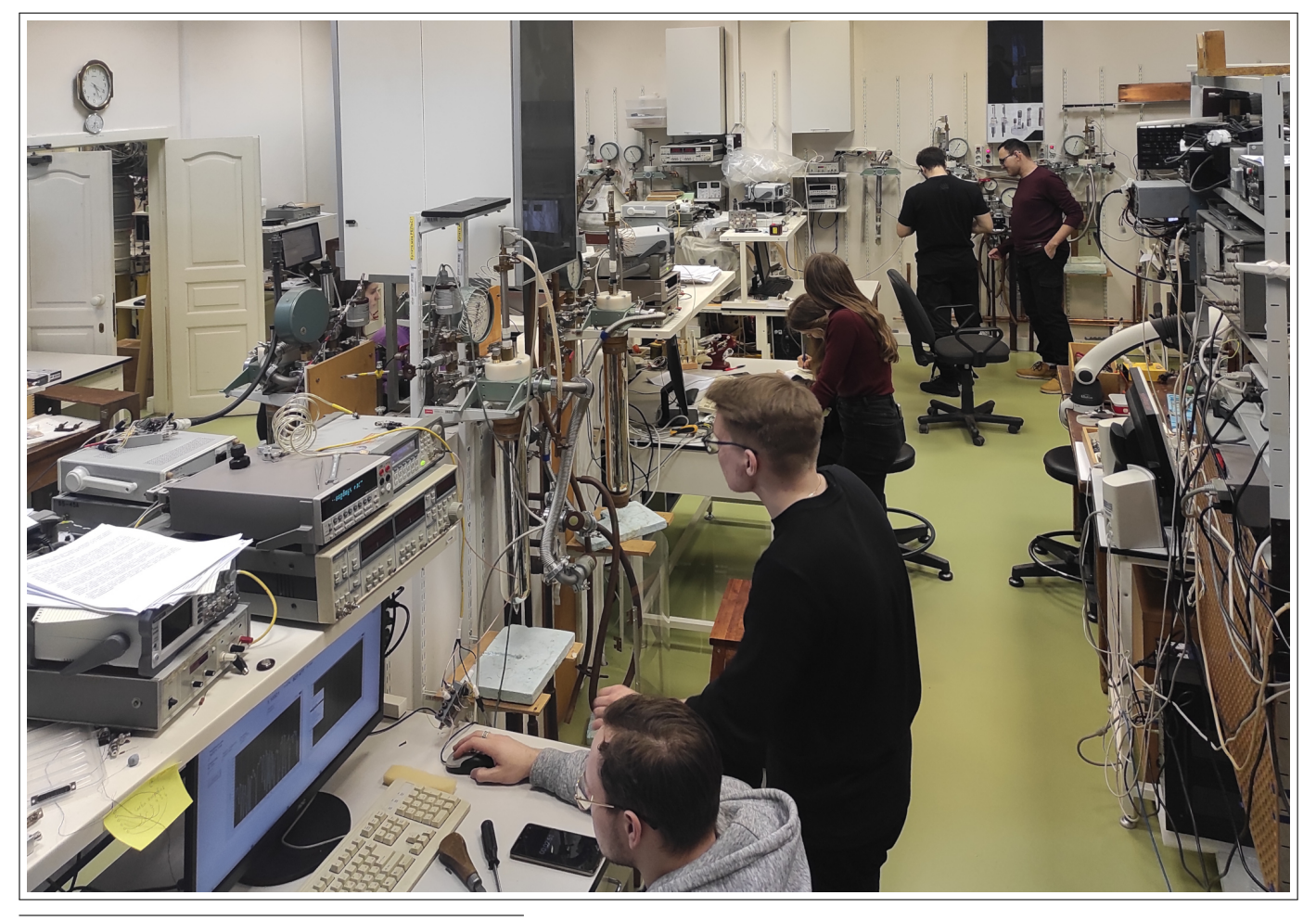

 $^1$ Величину температурного коэфф. линейного расширения  $\alpha{=}(l_{293K}-l_T)/l_{293K}$  материалов можно найти в [\[1\]](#page-6-0) fig.92 и в[\[2\]](#page-6-3).

**Инструктаж** по технике безопасности (при работе с электрооборудованием, стеклом, криожидкостями, химрактивами и при пайке) и правила работы в Практикуме

# **Оборудование стандартного рабочего места Практикума:** [2](#page-2-2)

- криостат с «гелиевым» (внутр.Ø60 мм) и «азотным» (внеш.Ø95 мм) стклянными дьюарами;
- криовставка Ø20 мм с камерой газового термометра и ячейкой для образцов;
- компьютер с GPIB, USB, RS232 и Ethernet интерфейсами;
- газовые коммуникации (форвакуумная откачка [5л/сек], откачка паров гелия [20л/сек], линия для сбора испаряемого гелия);
- абсолютные мембранные датчики давления (Baratron 626AX13 или МИДА-ДА13);
- многоканальные мультиметры (Keithley-2000 SCAN или Siglent-3056X-SC);
- функциональные генераторы (Agilent-3322А или Juntek PSG9080);

## **Программное обеспечение.**

- ОC Linux: структура файловых директорий (папок); текстовые и графические интерфейсы; терминал (текстовая консоль); некоторые полезные терминальные программы (в том числе консольный файловый менеджер mc).
- [LabView-2016](https://www.ni.com) среда графического программирования для работы с приборами.
- [Gnuplot](http://www.gnuplot.info/) программа и скриптовый язык для построения графиков.
- $\mathbb{F}$ <sub>F</sub>X система для написания научных текстов [\[4\]](#page-6-4).
- [Geany](https://www.geany.org/) среда разработки для программистов (нужен для работы с Gnuplot и LATEX).

## **Приборные интерфейсы и компьютерное управление приборами.**

- Основные характеристики интерфейсов: GPIB, USB, USB-serial, RS232, Ethernet.
- SCPI стандарт команд управления приборами.
- Основные команды управления для приборов на вашем рабочем месте.

## **Компьютеризация эксперимента с помощью LabView.**

Создание программ для управления приборами и записи полученных данных.[3](#page-2-3)

## **Особенности сборки измерительных цепей.**

- Двухпроводная и четырех проводная схемы подключения образца.
- Гальваническая развязка и заземление. Коэффициент подавления синфазного сигнала (Common-mode rejection ratio) дифференциального усилителя.
- Использование витой пары, коаксиального и триаксного кабелей.
- Источники тока/напряжения/э.д.с., особенности их использования при измерении вольтамперных характеристик неомического образца.
- Монтаж образцов (изготовление контактов, выбор и пайка тоководов).

# <span id="page-2-0"></span>**1.3 Практическая термометрия в диапазоне 1.4–300 К.**

## <span id="page-2-1"></span>**Наладка и калибровка газового термометра.**

- Вывод формулы термометра и ее программирование в Gnuplot'е и Labview.
- Проверка герметичности, заполнение гелием, контроль функционирования [\(см.далее\).](#page-4-1)
- Калибровка термометра по результатам двух измерений: при комнатной температуре и при 4.2 K после заливки жидкого гелия в криостат.

<span id="page-2-2"></span><sup>&</sup>lt;sup>2</sup>Кроме этого в лаборатории имеется различное дополнительное оборудование, предоставляемое для подготовки и проведения нестандартных экспериментальных задач и исследовательских работ.

<span id="page-2-3"></span> $^3$ Имеет смысл использовать LabView в минимальном объеме (для наглядного управления приборами, записи данных в текстовый файл и контроля за ходом измерений), не углубляясь в избыточную массу его ресурсов по анализу, обработке, преобразованию и представлению данных, так как эти функции проще и надежнее выполнять с помощью других специализированных программ. Получив представление о приборных интерфейсах и о том, как передавать через них управляющие команды на приборы и принимать от них результаты измерений, студенты впоследствии смогут обойтись и без LabView, составив простую, не претендующую на всеохват и универсальность программу, написанную на любом освоенном ими языке программирования.

#### **Определение температуры по давлению насыщенных паров** <sup>4</sup>**He.**

Международная температурная шкала ITS-90[\[3\]](#page-6-5) и ее применение для вычисления температуры T жидкого гелия по давлению  $P_{SVP}$  его насыщенных паров в виде подпрограмм, которые предлагается написать для Gnuplot'а, и для LabView.

#### **Приготовление и калибровка резистивного RuO**2**-термометра.**

- Подготовка [\(см. далее\),](#page-4-2) калибровка по газовому термометру [\(см. далее\)](#page-5-0) и калибровка по давлению насыщенных паров гелия [\(см. далее\).](#page-5-1)
- Нахождение аппроксимирующей формулы  $T(R_{\rm RuO_2})$  калибровки RuO $_2$ -термометра (физическая модель – прыжковая проводимость. см.в [**?** ]).
- Выяснение того, как при  $T$ <4.2 К результаты для газового термометра согласуются с расчетами по давлению насыщенных паров гелия, используя RuO<sub>2</sub>-термометр для измерения температуры.

# <span id="page-3-0"></span>**2 Элементы контроля и правила оценивания**

На каждом занятии в обязательном порядке нужно делать записи в информационном текстовом файле <code>info.txt[4](#page-3-1)</code>, в котором, как минимум, должна быть отражена дневная активность, — что и с каким результатом делалось, что и почему не получилось и что планируется на следующий раз. Это позволяет преподавателю не только вести учет и контроль текущего состояния дел, но и помогает в организации необходимого содействия, ремонтных работ, заказе гелия, и т.д.

Так как основным методом освоения учебного материала является работа в лаборатории в режиме интерактивного обучения, то для положительной оценки необходимо присутствие и активная работа (контроль по info.txt) на всех занятиях. Отличная оценка присуждается на основании финального отчета по калибровке газового и RuO<sub>2</sub>-термометров (см. раздел [3\)](#page-4-0). Отчет представляется в виде полного пакета файлов (включая коды Gnuplot'а, с помощью которых строились графики), помещенного в домашней директории (~/Report2022/) локальной сети Практикума. Формальные требования к отчету следующие:

• Отчет оформляется в LaTex'е. Все рисунки и таблицы следует снабжать подписями с кратким изложением тех результатов, которые они иллюстрируют. В подписи допускаются повторы (выдержки) из текста отчета или отсылки к нему. В идеале одни только рисунки и подписи к ним уже должны давать определенное представление о работе и ее результатах. Для построения графиков и аппроксимации данных используйте Gnuplot.

Для работы с LATEX'ом и Gnuplot'ом рекомендуется использовать редактор Geany. Весь этот софт является свободным и многоплатформенным, – тем не менее, чтобы не тратить время дома, рекомендуется пользоватся им в лаборатории Практикума, где вы сразу же можете получить необходимую помощь и разъяснения.

- Отчет состоит из:
	- ∗ Титульного листа;
	- ∗ введения, содержащего формулировку задачи;
	- ∗ теоретической части;
	- ∗ описания установки со схемами установки, собранных измерительных цепей, сканов на-писанных вами диаграмм Labview<sup>[5](#page-3-2)</sup>;
	- ∗ описание хода эксперимента с пояснением характера временных графиков измеряемых ´ величин;
	- ∗ анализа и обсуждения результатов измерений;
	- ∗ заключения;
	- ∗ списка литературы.

Следует начать написание отчета и получать консультацию по нему не откладывая. Это существенно сэкономит время, которого особенно не хватает во время сессии, и улучшит оцениваемое качество работы.

<span id="page-3-1"></span> $4$ При залогинивании на компьютере Практикума, в домашней папке пользователя автоматически создается дневная рабочая директория ~/Desktop/lab"NN"/"user"/"yymmdd"/, а в ней — заготовка файла: info.txt. Этот файл можно заполнять в файл-менеджере mc, включив режим редактирования клавишей F4 и выбрав кодировку клавиатуры (рус/англ) клавишей Tab.

<span id="page-3-2"></span> $^5$ Диаграммы LabView следует предварительно «причесать» (распутать клубки, убрать лишние колена проводников, выровнять ряды однородных иконок), чтобы они стали достаточно компактны для скриншота.

# <span id="page-4-0"></span>**3 Примеры заданий.**

**Инициализация файла данных.** Пользуясь методичкой «О записи результатов измерений в файл данных», составить подпрограмму LabView для автоматического создания файла для последующей форматированной записи в него измеряемых данных. Файл должен иметь уникальное название (время его создания в формате «yymmdd/HHMM».dat) и содержать заголовок с датой, временем и названием вызывающей эту подпрограму основной программы.

## **Работа с многоканальным мультиметром (мультиметр, LabView).**

Освоить работу с мультиметром в ручном и программном режимах.

## **Работа с генератором как источником э.д.с. (генератор, LabView).**

Освоить работу с функциональным генератором в ручном и программном режимах.

# **Вольт-амперка диода.**

Собрать цепь из последовательно включенных источника э.д.с., диода и эталонного резистора. Написать программу (LabView) и провести измерения нелинейной зависимости  $I(V)$  диода, где  $V$  – напряжение на резисторе, а  $I$  – ток, определяемый по напряжению на эталонном резисторе. Программа должена создать текстовый файл с данными измерений, используя который надо построить график  $I(V)$ , провести аппроксимацию (Gnuplot), попробовать сравнить с теорией.

# **Работа с датчиком давления.**

Составить программу (LabView) для записи в файл временной зависимости давления  $P(t)$ , измеряемого мембранным датчиком. Измерить  $P(t)$  как при откачке криостата форвакуумным насосом, так и после прекращения откачки для измерения скорости натекания (проверка герметичности). Используя Gnuplot построить графики и найти аппроксимирующие формулы этих зависимостей. Определить полученную скорость откачки и сравнить ее с паспортной характеристикой форвакуумного насоса НВР-5Д (5 л/сек). В дальнейшем эта программа пригодится при поиске течей в как в самом криостате, так и в газовом термометре.

## **Наладка газового термометра.**

<span id="page-4-1"></span>Проверить на герметичность газовый термометр (желательно, на предыдуем занятии его собрать, откачать и оставить на неделю). Удостоверившись в герметичности (менее 50 Торр натекания за неделю), заполнить объем газового термометра испаряющимся из транспортного гелиевого дьюара чистым гелием, после чего не забыть перекрыть вентиль, соединяющий объем газового термометра с подкапочным пространством установки. Нагревая измерительный объем термометра рукой и наблюдая при этом увеличение давления в верхнем объеме удостовериться, что капилляр, соединяющий верхний и нижний объемы термометра, не засорен.

# **Зависимость** T (P ) **для давления насыщенных паров** <sup>4</sup>**He.**

Пользуясь методичкой «Подпрограммы для для вычисления температуры жидкого гелия T по давлению P его насыщенных паров» написать эти подпрограммы для LabView и Gnuplot'а.

# **Подготовка к калибровке RuO**2**-термометра.**

<span id="page-4-2"></span>Нарисовать и собрать измерительную схему. Приклеить RuO<sub>2</sub> резистор (15 кОм) на стенку камеры газового термометра (тут есть тонкости), подпаяв к нему витые пары измерительных и токовых проводов. Учитывая, что выходное напряжение функциональных генераторов зависит от нагрузки, ток в измерительной цепи приходится измерять отдельно, – по напряжению на последовательно включенном эталонном резисторе. (Вопрос, –как выбрать номинал эталонного резистора?) Собранную схему следует проверить в ручном режиме.

Написать программу (LabView) для записи 5-колонной таблицы данных с заголовком:

 $#$  t,s ems, V I, A U, V Uman, V (пробелы после запятых не ставить! Ибо пробелы мы используем в качестве разделителя колонок). Здесь

t,s – время в секундах (рекомендуемый формат данных %08.3f),

ems,  $V = 3.7$ .с. генератора в режиме DC на нагрузку  $\infty$  Ом (формат %+8.2f),

- IR  $0, V$  напряжение на эталонном резисторе R  $0$  (формат  $*$ +8.6e),
- U, V напряжение на RuO<sub>2</sub>-резисторе (формат %+8.6e),

Uman,V – сигнал с датчика давления (формат %8.3f)

Программа должна иметь два режима работы и соответственно создавать два файла данных: – измерение при фиксированной величине э.д.с. генератора;

– измерения вольт-амперок для контроля возможного перегрева резистора током.

Вместо этой одной программы можно создать две специализированные и запускать их поочередно. Для того, чтобы не терять хронологии, время измерения нужно будет отсчитывать не от начала работы программы, как это мы обычно делаем, а относительно общего репера, например, от начала суток.

#### **Калибровка RuO**2**-термометра по газовому термометру.**

<span id="page-5-0"></span>Удостовериться в герметичности установки. Проверить, что давление гелия в газовом термометре осталось прежним (или слегка уменьшилось из-за диффузии) за время с прошлого занятия. Использовать это давление и температуру в качестве 1-й калибровочной точки термометра. Запустить программу измерений в режиме с фиксированной величиной э.д.с. генератора (не забывая сейчас и впоследствии измерять вольт-амперки в характерных температурных точках: комнатная, азотная, гелиевая выше и гелиевая ниже λ-точки) температурах). Провести предохлаждение криостата, залив жидкий азот в азотный дьюар. Залить гелий и дождаться установления температурного равновесия, чтобы снять показания для 2-й калибровочной точки.

Для проверки работоспособности газового термометра при T<4.2 K нужно продолжить понижение температуры путем откачки паров гелия. После достижения минимальной температуры можно перекрыть краны откачки и отвода испаренного гелия и продолжить измерения при изохорном отогреве криостата до атмосферного давления<sup>[6](#page-5-2)</sup> и, не зевая, открыть криостат на гелиевую сеть и продолжить измерения при отогреве до комнатной температуры.

Обратите внимание, что при отогреве в изохорном режиме временные кривые температур для ´ всех трех методов (газ. термометр, давление насыщ. паров, рутениевый датчик) могут иметь излом при проходе через λ-точку. Попробуйте объяснить эту особенность.

Для ускорения отогрева азотный дьюар криостата можно снять. По окончании работы надо испарить весь гелий, а после отогрева (до исчезновении ѝнея) снять гелиевый дьюар и убрать его в шкаф. Если оставить дьюар под гелием, то диффузия гелия сквозь стекло, очень существенная при комнатной температуре, выведет дьюар из строя за пару дней!

#### **Калибровка RuO**2**-термометра по давлению насыщенных паров (1.5–4.2 K).**

<span id="page-5-1"></span>Последовательность действий такая же, как и в предыдущем (см. выше) случае, только давление теперь будем измерять не в закрытом объеме газового термометра, а в самом криостате, для чего вентиль от датчика давления к гелиевому дьюару должен быть открыт и оставлен в этом положении до конца отогрева криостата. Не следует забывать по окончании работы испарить гелий и откачать гелиевый дьюар!

#### **Обработка экспериментальных данных по калибровке RuO**2**-термометра.**

Обработать результаты, построить графики (Gnuplot) и подобрать аппроксимирующую формулу калибровки  $RuO<sub>2</sub>$ -термометра. Для оценки точности аппроксимации следует построить график температурной зависимости относительного отклонения измеренных и формульных данных. По виду измеренных вольт-амперных характеристик указать допустимую величину измерительного тока через термометр.

Построить графики температур, определенных по газовому термометру и по давлению насыщенных паров гелия, в зависимости от температуры, определенной по  $RuO<sub>2</sub>$ . Объяснить особенности на этих графиках, в особенности момент возможной конденсации гелия в газовом термометре.

Выяснить, до какой температуры ниже 4.2 K результаты для газового термометра согласуются с расчетами по давлению насыщенных паров гелия. Проверить, что если в объеме газового термометра произошла конденсация гелия (появилась жидкая фаза), то для него вместо формулы газового термометра будет работать расчет по давлению насыщенных паров гелия.

<span id="page-5-2"></span> $6$ Скорость увеличения давления гелия в изохорном режиме при подходе к атмосферному давлению сильно возрастает, и, если не открыть вовремя кран гелиевой сети, стеклянный дьюар будет сорван с капки избыточным давлением.

# <span id="page-6-2"></span>**4 Рекомендованная литература и ссылки**

Тексты доступны в локальной сети Практикума.

# **Основной список**

- <span id="page-6-0"></span>[1] А. Роуз-Инс «*Техника низкотемпературного эксперимента*», Мир 1966.
- <span id="page-6-3"></span>[2] Сводка данных по интегральному тепловому расширению материалов и их теплопроводности. [\(html-ссылка\).](https://slazav.xyz/notes/lt_mat.htm)
- <span id="page-6-5"></span>[3] H. Preston-Thoma «*The International Temperature Scale of 1990 (ITS-90)*», Metrologia, 1990, 27(1), 3-10. J. Fang, A.E. Dementyev,
- <span id="page-6-4"></span>[4] С.М. Львовский, «*Набор и вёрстка в системе LATEX*». [\(pdf-файл\).](http://www.mccme.ru/free-books/llang/newllang.pdf)

# **Дополнительный список**

- <span id="page-6-1"></span>[5] S.W. Van Sciver,«*Helium Cryogenics*», 2-d edition,Springer 2012.
- [6] Ф. Побелл «*Вещества и методы при низких температурах*», изд-во ФТИНТ 1997.